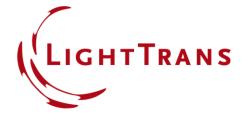

# Fourier Transform Settings – Discussion at Examples

#### **Abstract**

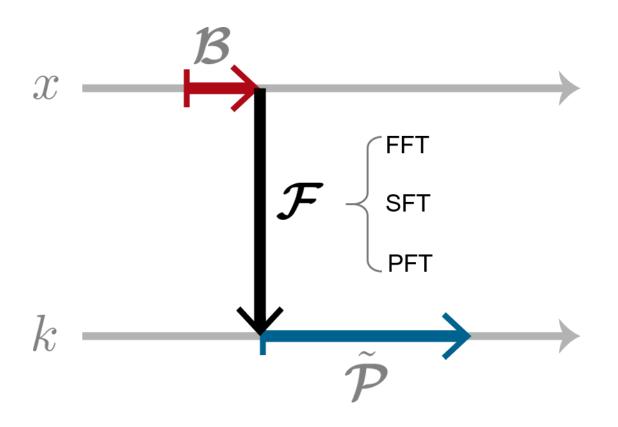

Many field solvers and functions are included in VirtualLab Fusion. They may either working in the space (x) domain or the spatial frequency (k) domain. To use different solvers and functions in connection, so to enable the modeling of complex systems, the transforming between x and k domain is a crucial step. Three Fourier transform algorithms are available in VirtualLab Fusion, and, with this document, we show how to set the options by discussing at different examples.

#### The Three Fourier Transforms

- The fast Fourier transform (FFT)
  - Standard and efficient algorithm for various numerical computations
- The semi-analytical Fourier transform (SFT)
  - An efficient reformulation without approximation
  - Analytical handling of quadratic phases, like the chirp-z transform
  - Read more in <u>Z. Wang</u>, et al., Opt. Express 27, 15335-15350 (2019)
- The pointwise Fourier transform (PFT)
  - An approximate approach, inspired by the stationary phase theory, but formulated in purely mathematical form
  - Highly efficient and accurate for strong wavefront phase
  - Read more in <u>Z. Wang, et al.</u>, Opt. Express 28, 10552-10571 (2020)

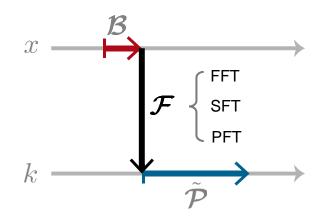

## **Settings for Each Component**

- Fourier transform setting
  - For each component and detector, a tab Fourier Transforms is available.
  - VirtualLab Fusion selects automatically from all the active Fourier transform options; inactive ones not for choice.
  - The combination of Fourier transforms affects the modeling of the preceding propagation step in free space

This is not only meant for the free space in front of the component – it applies to cases with complicated channel configurations too.

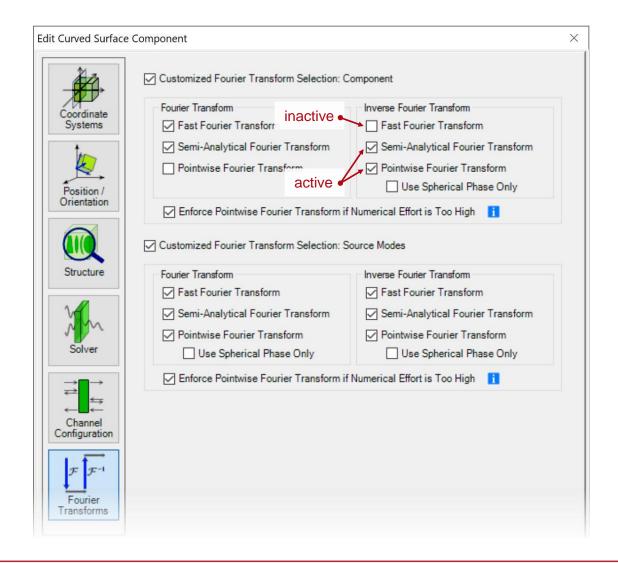

## **Settings for Each Component**

- Fourier transform setting
  - For the preceding propagation step from the light source ...

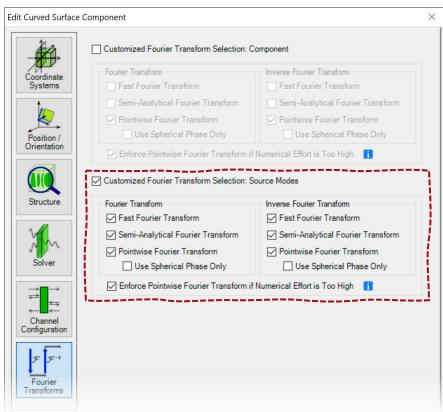

- For the preceding propagation step from another component ...

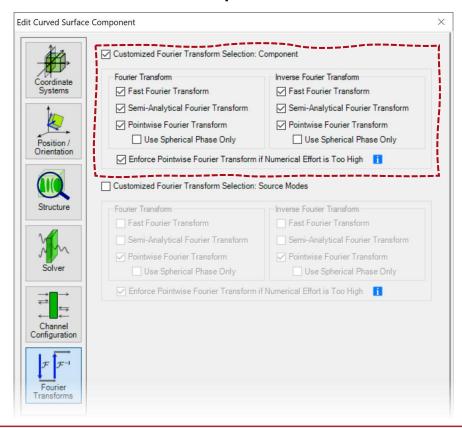

### **Default Fourier Transform Settings**

- Settings for source modes and detectors
  - For source modes and detectors, all three Fourier transform options are activated by default.
  - As special cases, diffraction might be not of concern for source modes or detectors. We will discuss such cases in Example #1 and #3 in the following.

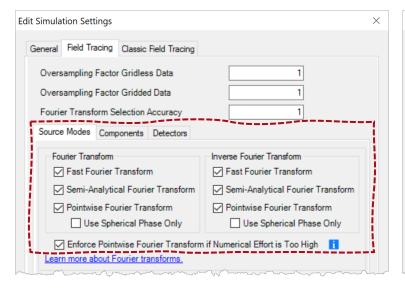

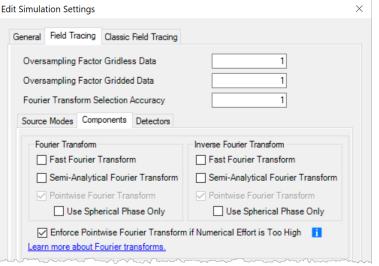

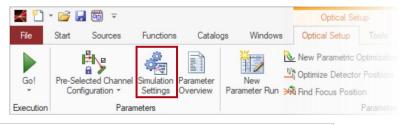

| Edit Simulation Settings                                              | ×                                 |  |
|-----------------------------------------------------------------------|-----------------------------------|--|
| General Field Tracing Classic Field Tracing                           |                                   |  |
| Oversampling Factor Gridless Data                                     | 1                                 |  |
| Oversampling Factor Gridded Data                                      | 1                                 |  |
| Fourier Transform Selection Accuracy                                  |                                   |  |
| Source Modes   Components   Detectors                                 |                                   |  |
| Fourier Transform                                                     | Inverse Fourier Transform         |  |
|                                                                       | Fast Fourier Transform            |  |
| ✓ Semi-Analytical Fourier Transform                                   | Semi-Analytical Fourier Transform |  |
| ✓ Pointwise Fourier Transform                                         | Pointwise Fourier Transform       |  |
| Use Spherical Phase Only                                              | Use Spherical Phase Only          |  |
| ☑ Enforce Pointwise Fourier Transform if Numerical Effort is Too High |                                   |  |
| Learn more about Fourier transforms.                                  |                                   |  |

### **Default Fourier Transform Settings**

Settings for components

Inverse Fourier Transform

Semi-Analytical Fourier Transform

Use Spherical Phase Only

Pointwise Fourier Transform

- For components, only the pointwise Fourier transform option is activated by default for performance consideration.
- That will neglect possible diffraction effects and often needs additional care in different cases. Typical examples are discussed in Example #1 and #2.

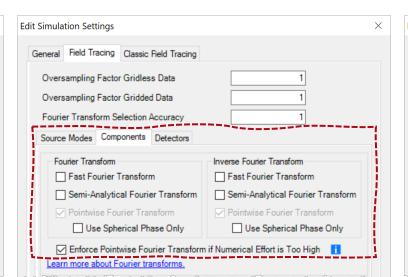

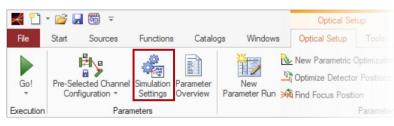

| Edit Simulation Settings                                                                                                    | ×                                                                                                    |
|----------------------------------------------------------------------------------------------------|----------------------------------------------------------------------------------------------------|
| General Field Tracing Classic Field Tracing                                                                                                   |                                                                                                    |
| Oversampling Factor Griddess Data Oversampling Factor Gridded Data Fourier Transform Selection Accuracy Source Modes   Components   Detectors | 1 1                                                                                                    |
| Fourier Transform  Fast Fourier Transform  Semi-Analytical Fourier Transform  Pointwise Fourier Transform  Use Spherical Phase Only           | Inverse Fourier Transform  ☐ Fast Fourier Transform  ☐ Semi-Analytical Fourier Transform  ☐ Pointwise Fourier Transform  ☐ Use Spherical Phase Only |
| ☑ Enforce Pointwise Fourier Transform if Numerical Effort is Too High  Learn more about Fourier transforms.                                   |                                                                                                    |

**Edit Simulation Settings** 

General Field Tracing Classic Field Tracing

Oversampling Factor Gridless Data

Oversampling Factor Gridded Data

✓ Fast Fourier Transform

Fourier Transform

Fourier Transform Selection Accuracy

Source Modes Components Detectors

Semi-Analytical Fourier Transform

Use Spherical Phase Only

✓ Enforce Pointwise Fourier Transform if Numerical Effort is Too High

Pointwise Fourier Transform

Learn more about Fourier transforms

## **Special Cases**

- Multiple-surface components
  - Special considerations shall be given to the following cases
    - Lens System Component
    - Spherical Lens Component
  - Such components can be understood as a convenient composition of
    - Set of curved surface components, and
    - Pieces of free spaces in between
  - The Fourier transform option also affects the free-space propagation steps in between.

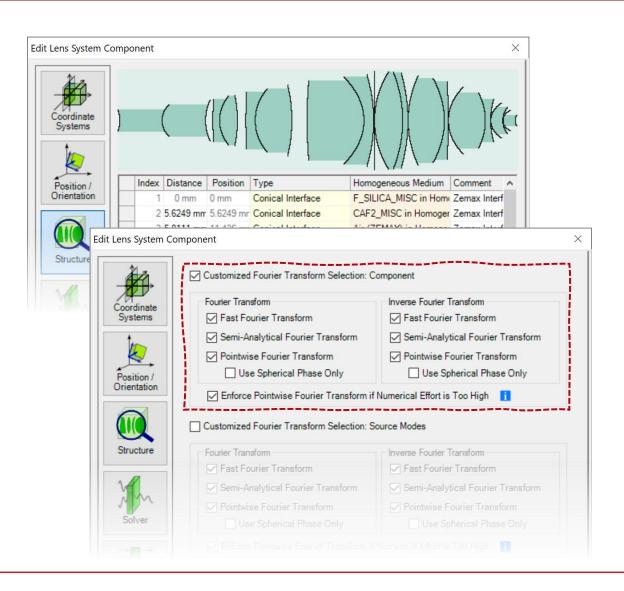

## **Special Cases**

- Components in k domain
  - When the solver / function of a component works in the k domain, the inverse Fourier transform option does not affect anything.
  - This applies to the following cases
    - Plane Surface Component
    - Stratified Medium Component
    - Grating Component
    - Functional Grating Component

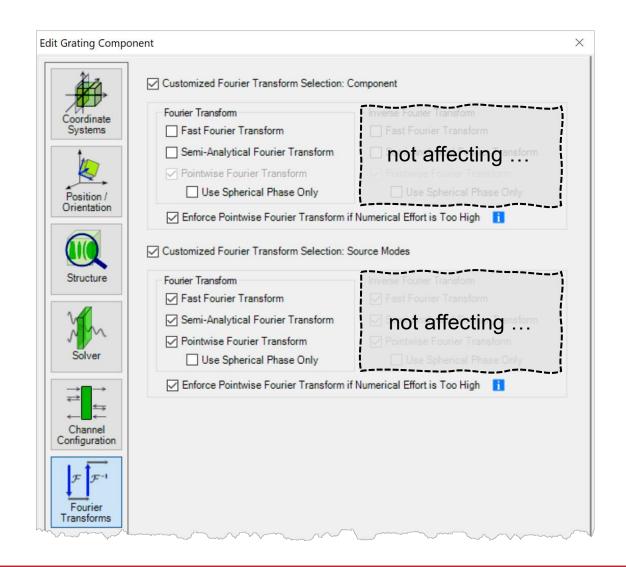

**Example #1: Pinhole in a Low-Fresnel-Number System** 

# **Example #1: Source Modes for Imaging**

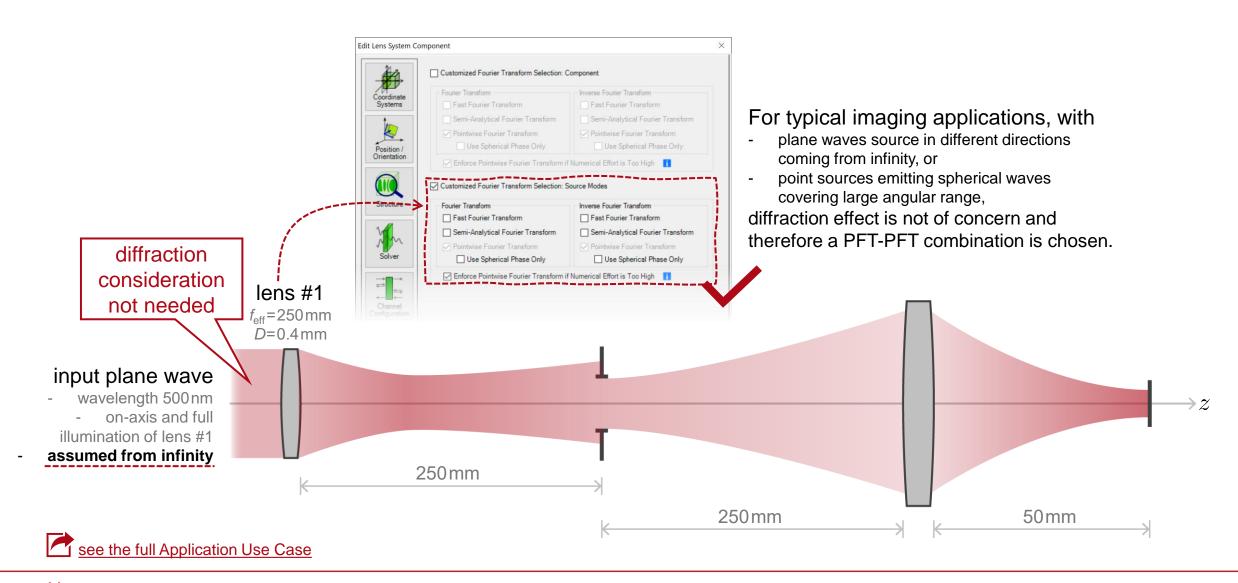

## **Example #1: Diffraction inside System Inclusion**

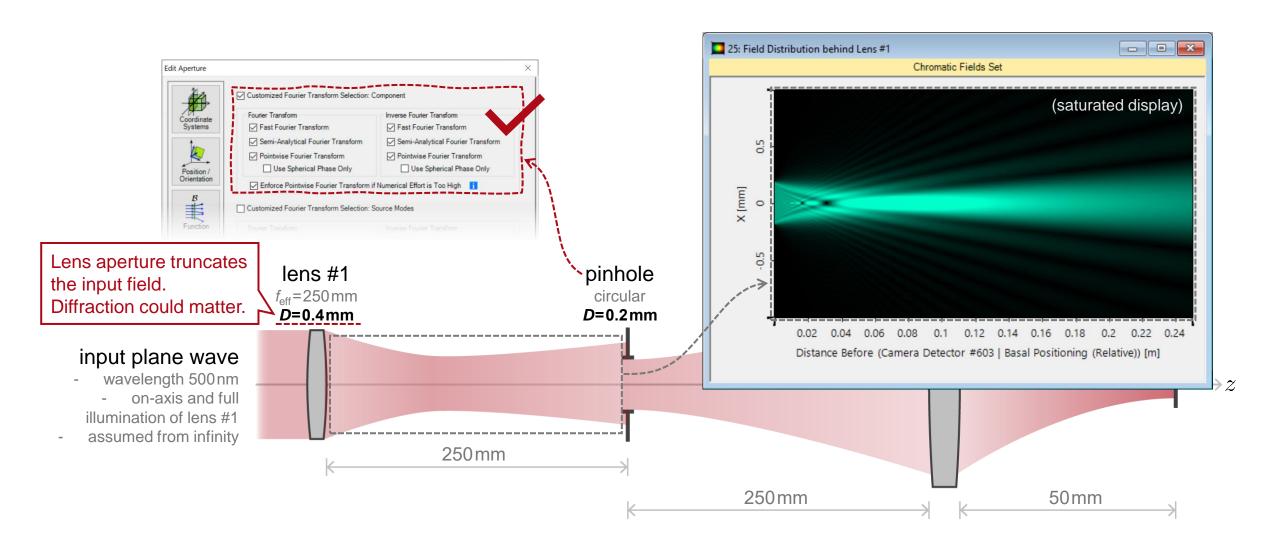

## **Example #1: Diffraction inside System Consideration**

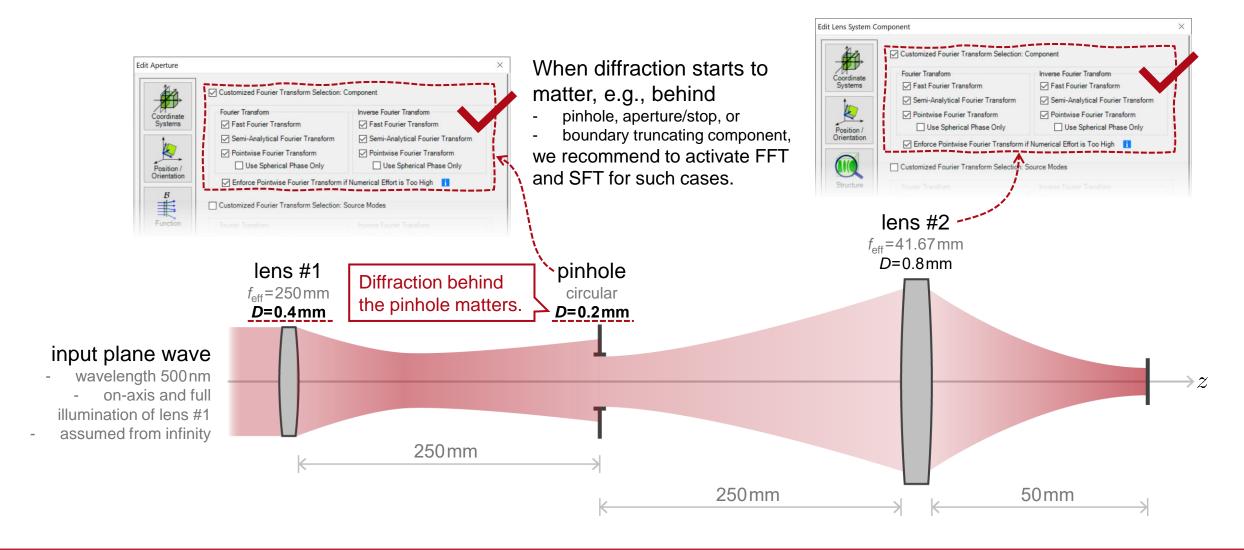

## **Example #1: Diffraction inside System Consideration**

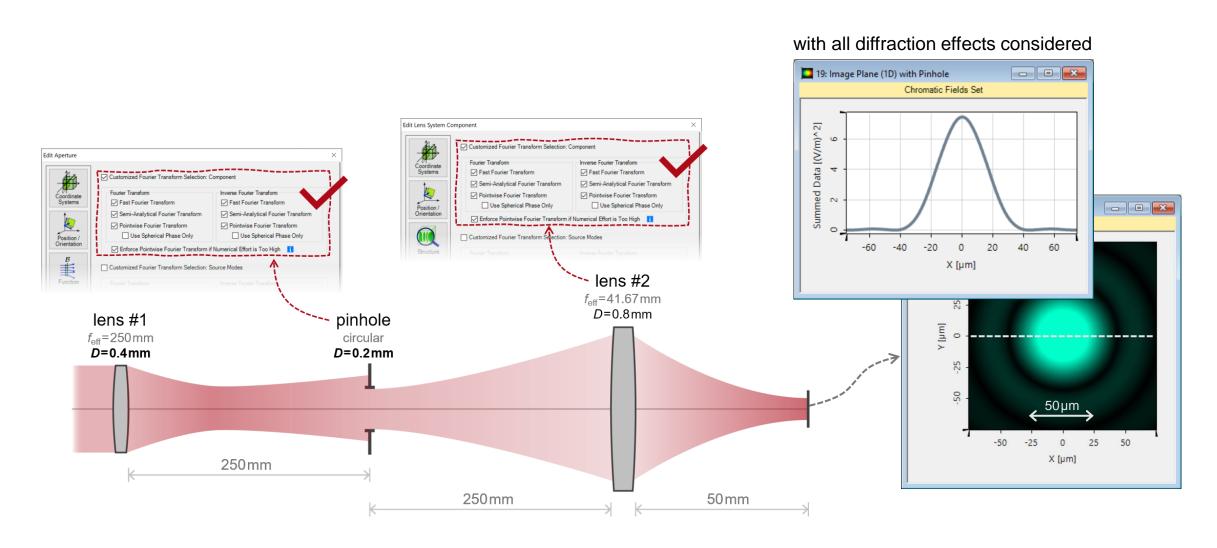

# **Example #1: Exit Pupil Diffraction Approach**

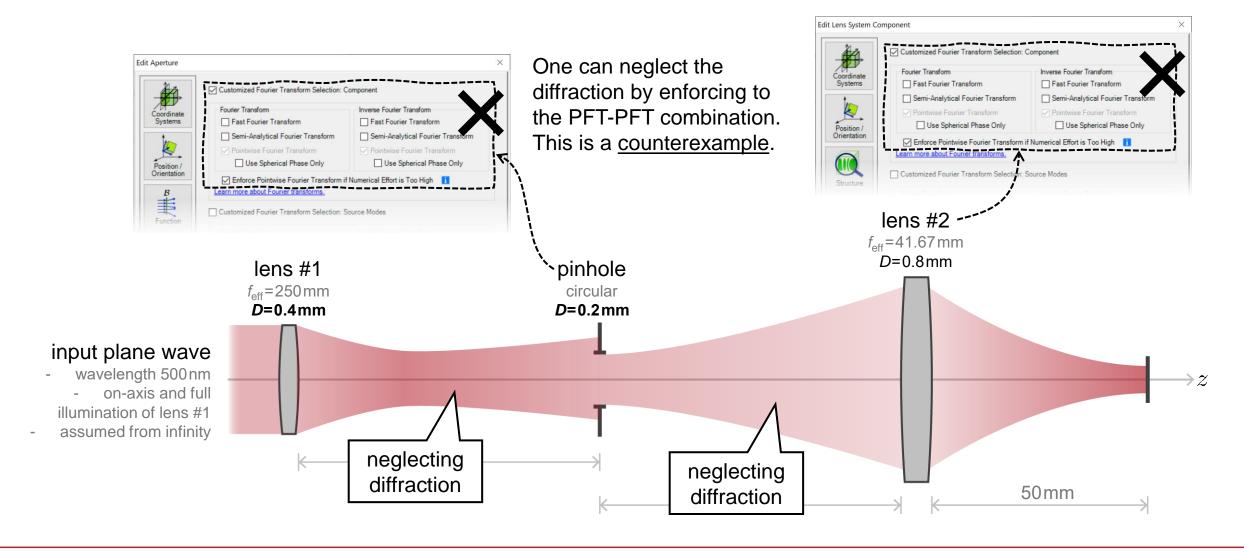

## **Example #1: Exit Pupil Diffraction Approach**

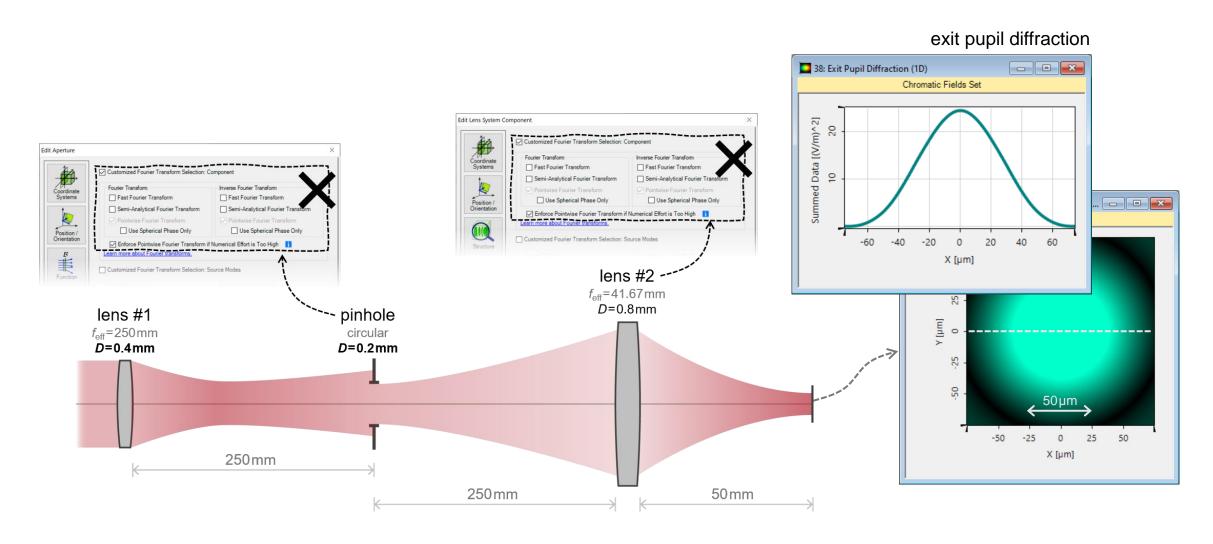

## **Example #1: Exit Pupil Diffraction & Comparison**

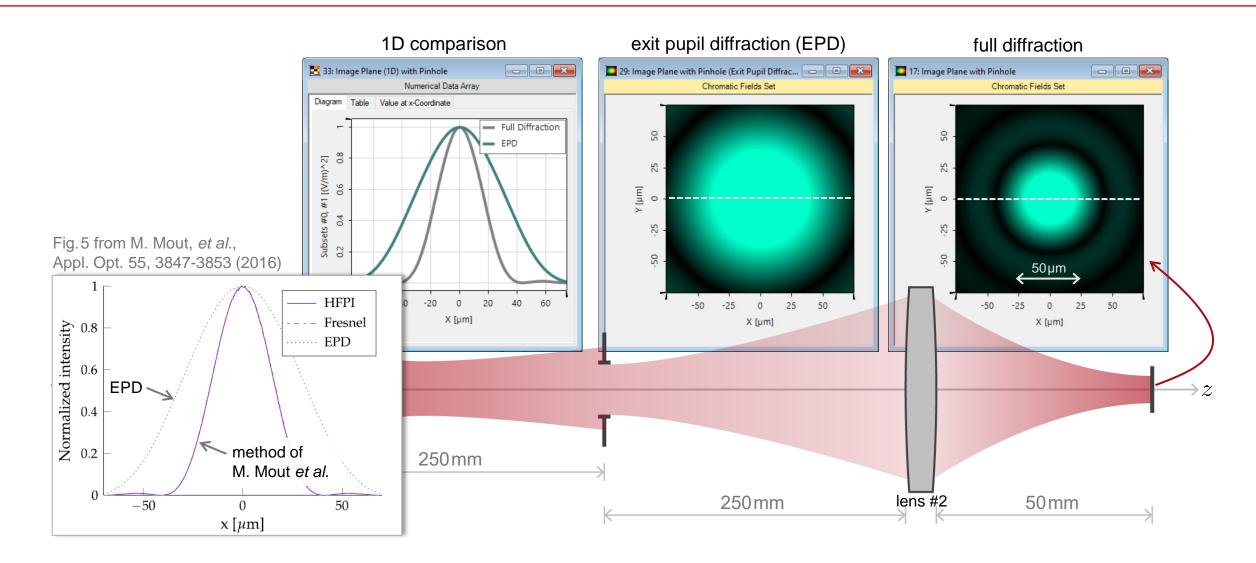

**Example #2: Afocal System for Laser Guide Stars** 

### **Example #2: All Possible Diffraction Included**

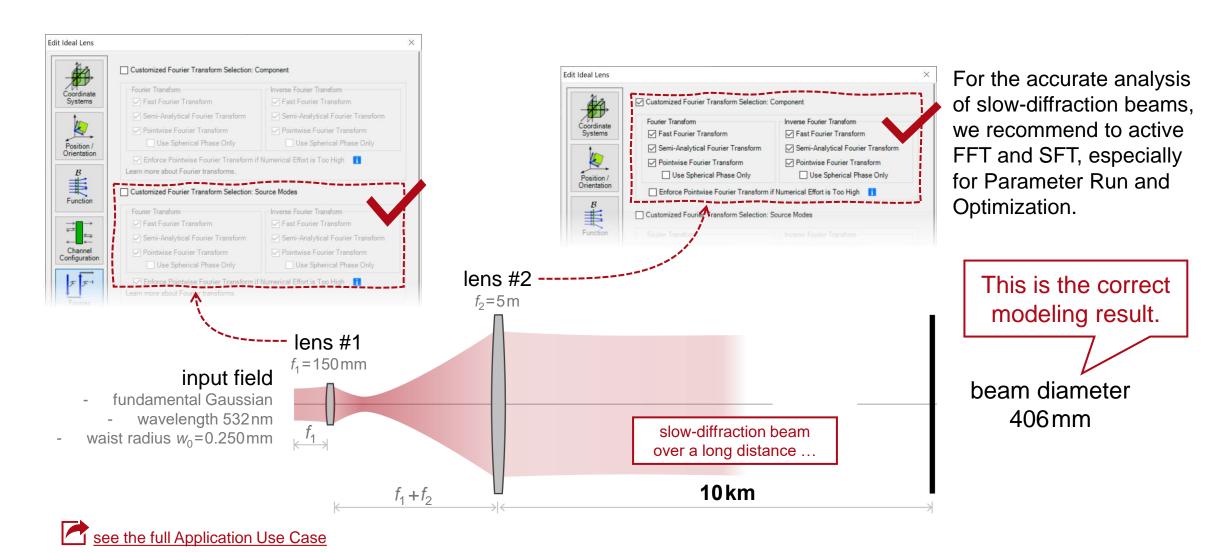

## **Example #2: Neglecting Diffraction between Lenses**

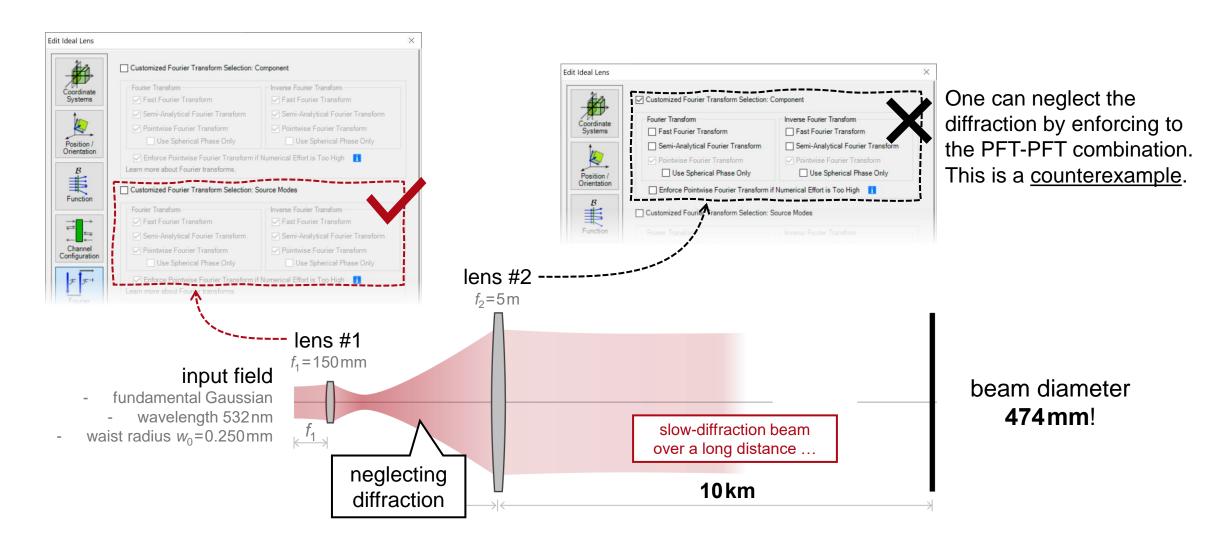

**Example #3: Collimation Testing with Shearing Interferometry** 

# **Example #3: Neglecting Diffraction on Purpose**

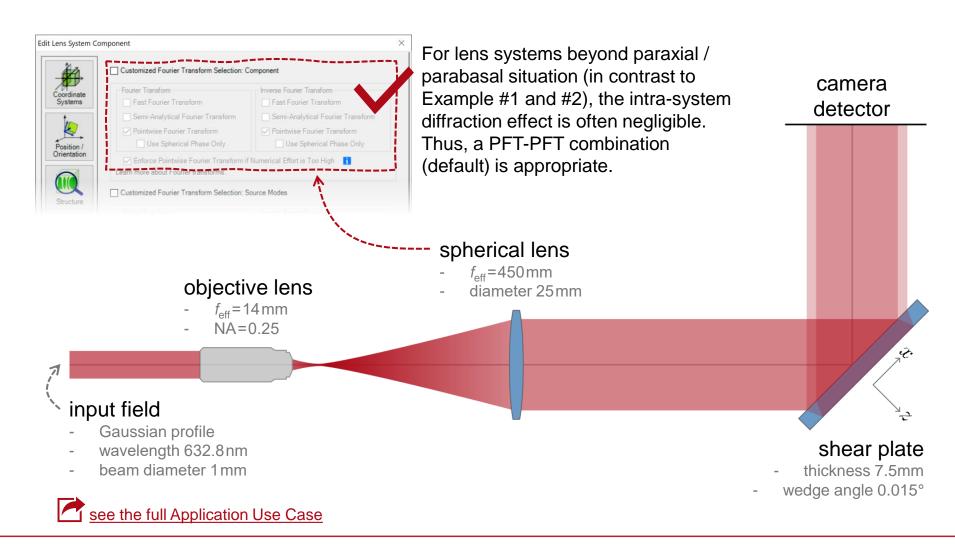

## **Example #3: Neglecting Diffraction on Purpose**

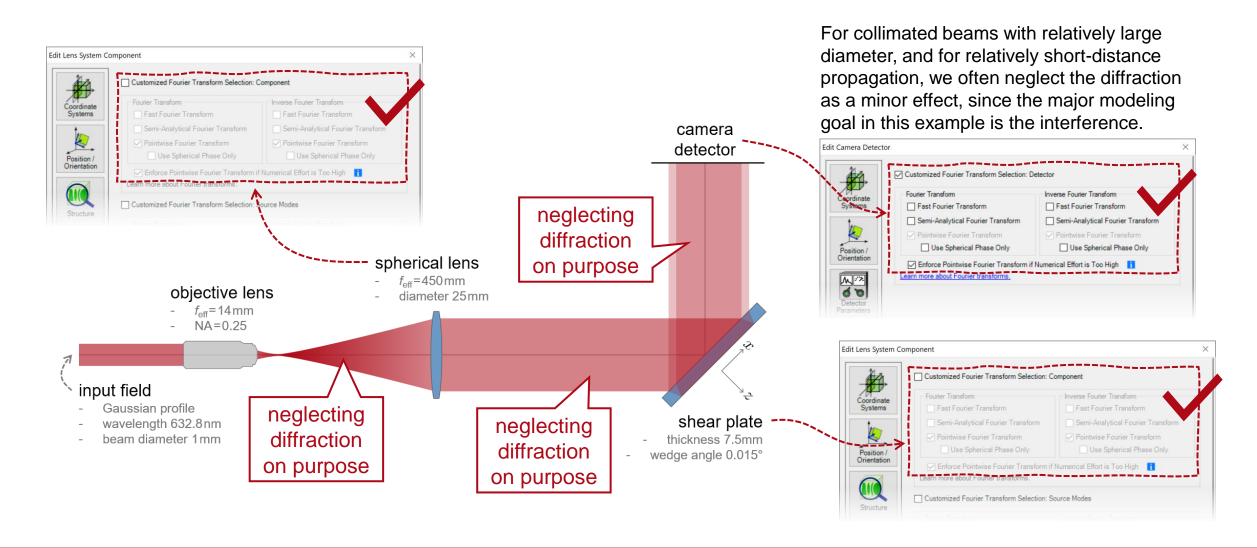

## **Example #3: Neglecting Diffraction on Purpose**

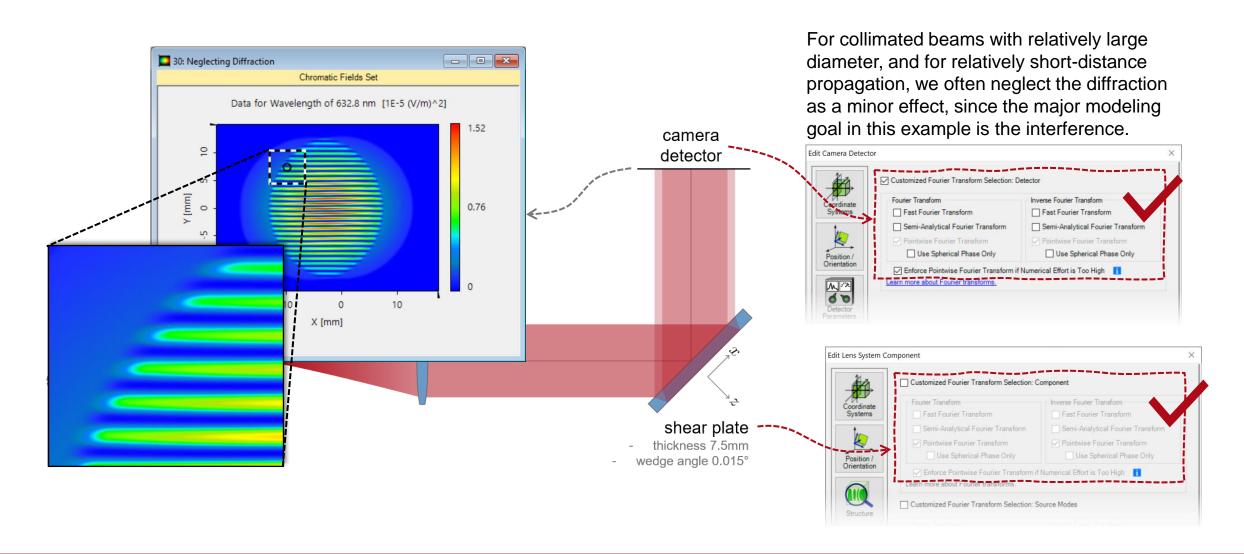

## **Example #3: Including Diffraction**

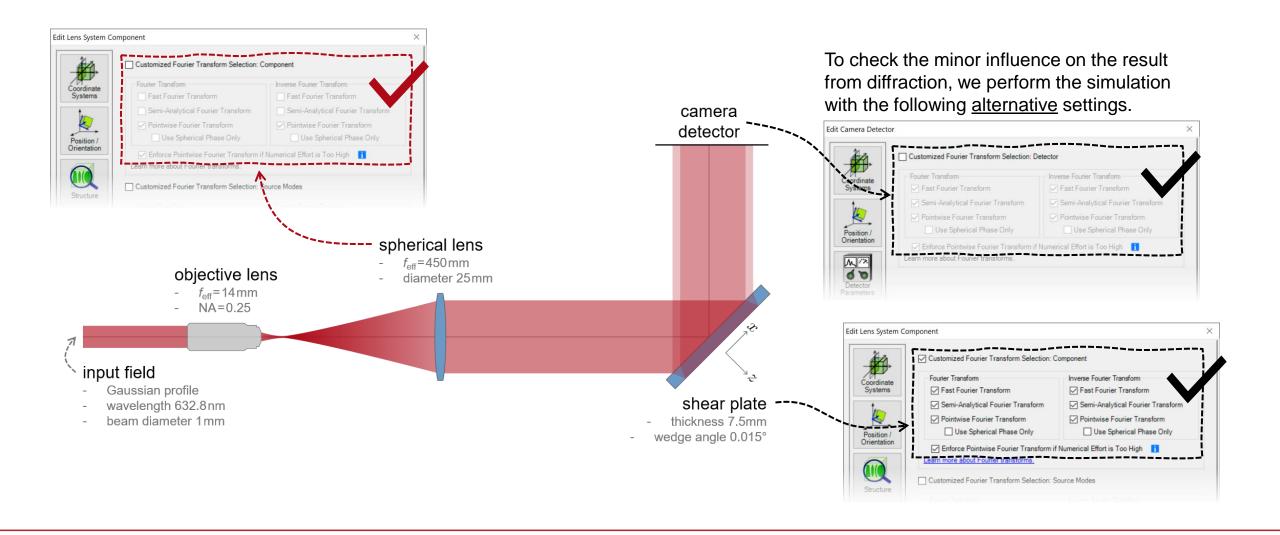

# **Example #3: Including Diffraction**

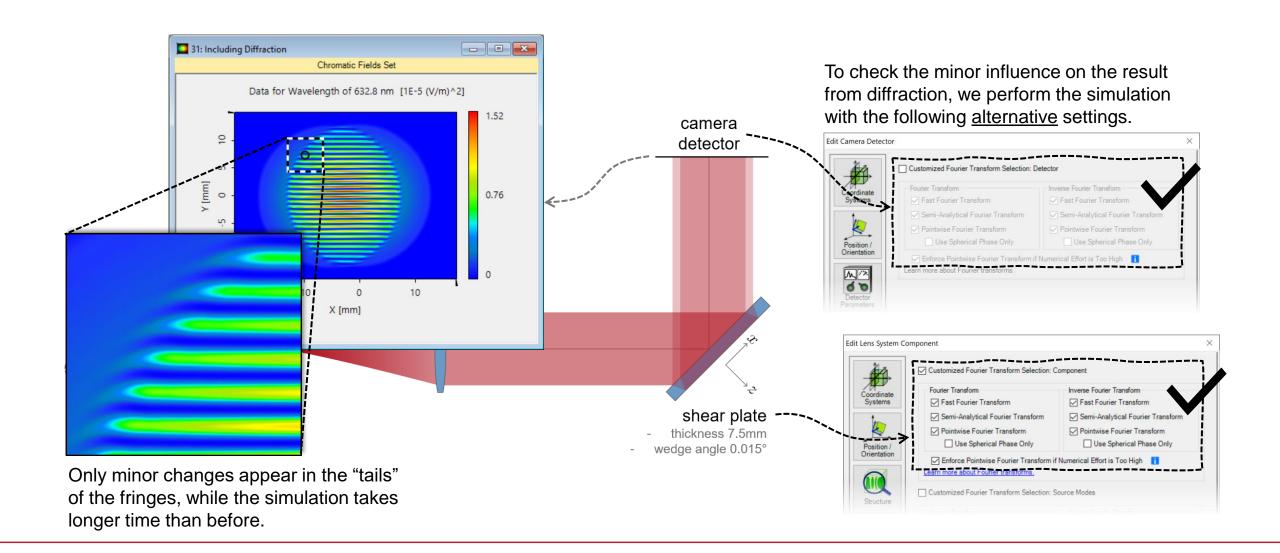

#### **Document Information**

| title            | Fourier Transform Settings – Discussion at Examples                                                                                                    |
|------------------|----------------------------------------------------------------------------------------------------|
| document code    | MISC.0003                                                                                                    |
| version          | 1.0                                                                                                    |
| edition          | VirtualLab Fusion Basic                                                                                                    |
| software version | 2020.1 (Build 1.238)                                                                                                    |
| category         | Feature Use Case                                                                                                    |
| further reading  | <ul> <li>Automatic Selection of Fourier Transform Techniques in Free-Space         Propagation Operator     </li> <li>Pinhole Modeling in a Low-Fresnel-Number System</li> <li>Analysis and Design of Afocal Systems for Laser Guide Stars</li> <li>Collimation Testing with Shearing Interferometry</li> </ul> |

www.LightTrans.com